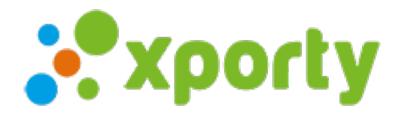

## **Torneo privado**

Si deseas, puedes restringir el acceso al torneo.

Para hacer tu torneo privado accede a tu cuenta de Xporty, entra en Panel de administración del torneo -> Configuración y marca la opción **Torneo privado**. Al introducir la contraseña sólo podrán acceder al torneo las personas que tengan esta contraseña.

## Privacidad

○ Este torneo es público.

La información y contenidos del torneo puede ser vista por cualquiera y puede ser indexada por los motores de búsqueda.

◉ Este torneo es privado.

Cualquiera puede ver la descripción del torneo y solicitar la inscripción, pero sólo los participantes (registrados en Xporty) o las personas que tengan la contraseña pueden acceder al resto del contenido.

Contraseña. Repite la contraseña.